# Firmware 2.01 Update Instructions

This firmware update is available at no charge to all DigiMelt customers. Version 2.01 eliminates a potential problem that limits maximum oven power. The problem is exacerbated by low ambient temperature and some line voltage conditions. DigiMelts with this issue may have erratic Tube Tapper intensity.

The current firmware version of your DigiMelt is displayed for 2 seconds immediately after power is switched on. SRS recommends this update for all units that aren't already running firmware version 2.00 or above, but it is not required. The update should not be applied to DigiMelts with firmware higher than 2.01. The update has no effect on the warranty or calibration.

The Updater can be used on an unlimited number of DigiMelts. After you have updated the firmware on all your DigiMelts, you may return the Updater to SRS, keep it as a souvenir, or dispose of it properly at an "e-waste" facility.

### **Tools required**

Phillips head #2 screwdriver

Updater circuit board supplied by SRS

#### **1) Switch DigiMelt power OFF**

Dangerous line voltage is present inside DigiMelt. For your safety, please toggle the line power switch to the off position before removing the bottom plate.

Place the DigiMelt front face down on a clear work area. Remove the 4 screws that secure the bottom plate and set them aside where they will not be lost.

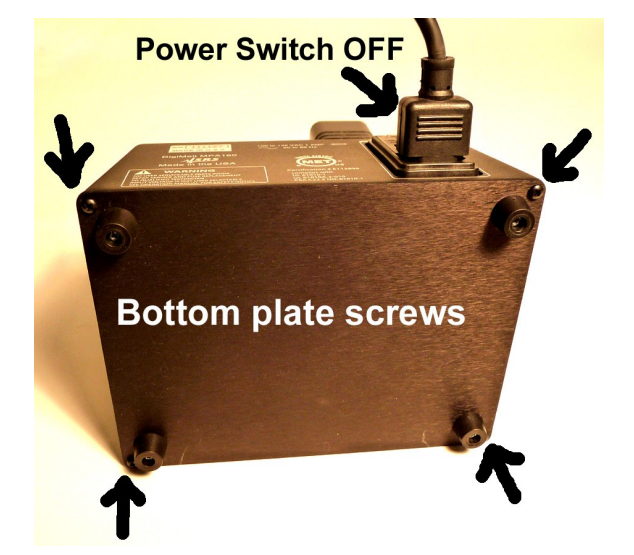

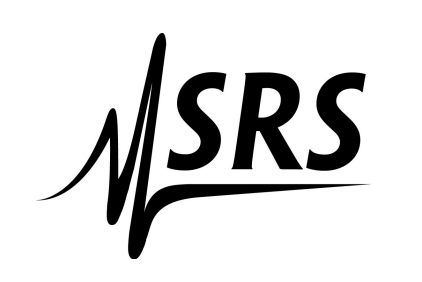

# **Stanford Research Systems**

*DigiMelt Firmware Update Instructions Document Revision 0.7 (September 2010)*

#### **2) Insert the Updater**

The Updater has a connector at one end (J1) that mates with a similar connector (J9) on the underside of the DigiMelt circuit board. The connectors can only mate in one orientation: The ridge on the Updater must engage the slot on the DigiMelt.

To fully seat the connector, it may be necessary to rock the Updater gently from side to side while pressing firmly.

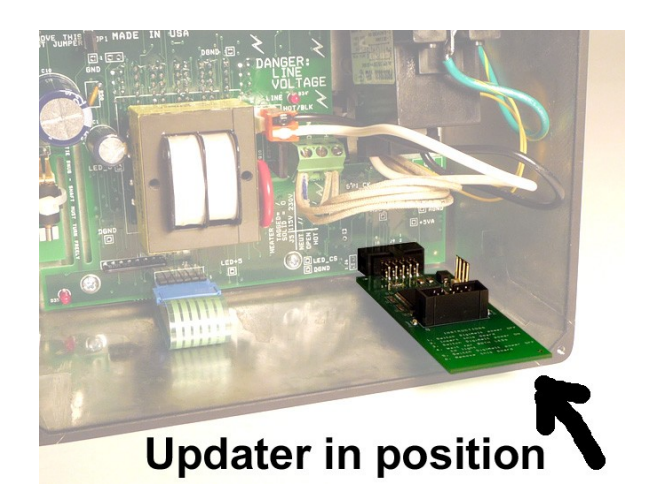

#### **3) Switch DigiMelt power ON**

After a second or two, one LED on the Update circuit board will blink for about 9 seconds. Do not interrupt power to DigiMelt or remove the Updater prematurely. Once the Update process has begun, it must continue to successful completion or *the DigiMelt may be rendered unusable!*

If no LED lights on the Updater, switch the DigiMelt power off and verify that the Updater is fully inserted into the DigiMelt connector before switching the DigiMelt back on.

#### **4) Wait for** *both* **LEDs to light.**

If the update is successful, both LEDs on the Updater circuit board will light and the DigiMelt will reboot, displaying the new firmware version.

If the update fails, the Updater will try again until it succeeds. If the Updater does not indicate success after several attempts, the unit must be returned to SRS for repair.

## **5) Switch DigiMelt power off**

Do not reach inside the DigiMelt with the power on.

#### **6) Remove the Updater**

Rock the Updater gently side to side while pulling it out of the DigiMelt. Re-secure the bottom plate of the DigiMelt with the 4 screws removed at step 1.

On power-up, the DigiMelt should display the firmware version. In the unlikely event that the DigiMelt powers up indicating either "Err 9" or "Err 7", the unit is still usable but should be returned to SRS for re-calibration.